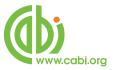

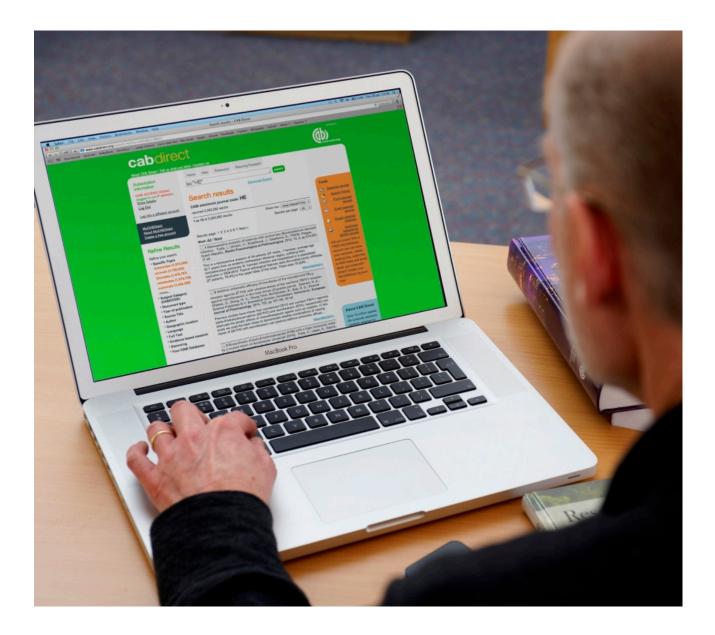

# CABI Training Materials CAB Direct

**Advanced Searching of Global Health** 

www.cabi.org

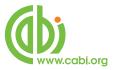

# Contents

| Why use Advanced Search Features |
|----------------------------------|
| Field Searching4                 |
| Title Fields7                    |
| Author Fields7                   |
| I. Personal Authors7             |
| II. Corporate Authors9           |
| Index Terms or "Descriptors"10   |
| Identifier10                     |
| CABICODES13                      |
| The CAB Thesaurus:15             |
| Subject Codes Field20            |
| Search Limits                    |
| Additional Search Fields22       |

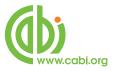

## Why use Advanced Search Features

In the Simple Searching guide, we looked at single and multi-word searching of Global Health database on CAB Direct using the Free-Text index. However, in a typical Global Health database record, there may be twenty or more separate data fields. The Free-Text index has been compiled from the words that appear in many of these fields. The list of CABI indexing fields in the Free-Text index includes:

English Item Title Original Item Title Conference Title Personal Authors Editors Corporate Authors Source Title Publisher Abstract Descriptor Organism Descriptor Geographic Descriptor Identifier Broad Term CAS Registry Numbers CABICODES CABICODE Headings ISSN ISBN DOI CABI Record Number.

The Free-Text index is the default index, and its use will retrieve the maximum number of records. However, because it includes fields like the Title and Abstract, it is also likely to produce the highest number of irrelevant records, simply because the search terms that have been used appear in the record without any specific meaning. As an example, you may be searching for important papers about allergies to dogs but, by searching for **Dog** and **Allergy**, in the Free-Text index, you may get papers about allergy to cats, where the word dog is also mentioned; i.e. cats not dogs. In order to improve the quality of your search (its relevance) it is often better to restrict your search to a specific data field like the Title field or the Organism Descriptor field. This is known as Field Searching.

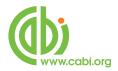

# **Field Searching**

All the fields that appear in the Free-Text index, shown above, are individually searchable. This is very useful for refining your search.

Field searching, with CAB Direct, can be done in two ways. In both the Quick Search and the Advanced Search screens, field tags can be used in front of your search terms, to limit your search to a specific search index, or record field, like Title, Abstract, etc., as in the following example:

#### title: "heart disease"

The field tag is entered in front of the search term, and separated from it by a colon (:). Note also that, in this case, we are searching for a phrase which has to be enclosed in double quotation marks.

In the Advanced Search screen, shown below, the three search boxes each have a drop down list of fields that can be searched.

|                                                                                                    |                                                               |                                                 |                                                                                                    | provided by                                                                                                    |
|----------------------------------------------------------------------------------------------------|---------------------------------------------------------------|-------------------------------------------------|----------------------------------------------------------------------------------------------------|----------------------------------------------------------------------------------------------------|
| Subscription<br>Information<br>CABI Head Office<br>(logged in via IP address)<br>Show Details<br>Log Out<br>Log into a different account | Home Help Thesa Advanced se AND AND Add Row                   | earch:                                          | in All fields  All fields All fields All fields Abstract Author anme Author affiliation Descriptor Organism descriptor                   | Over 8 million<br>bibliographic and full<br>text applied life<br>science articles hand<br>picked by our team of<br>experts and updated |
| About MyCABDirect<br>Create a free account                                                                                               | Published between<br>Added since<br>Language<br>Document type | yyyy<br>yyyy-mm-dd<br>Any Language<br>All Types | Geographic location<br>Broad term<br>Identifier<br>Subject term<br>Publication source<br>Publisher<br>CABICODE<br>Conference<br>Language | daily.                                                                                                    |
|                                                                                                    | Show<br>all results<br>only results where CABI h              | nost the full text                              | Publication type<br>Year<br>Record number<br>DOI<br>ISSN<br>ISBN                                                                         |                                                                                                    |
|                                                                                                    |                                                               |                                                 | Submit 🍎                                                                                                    |                                                                                                    |

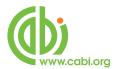

The drop-down list includes the major searchable database fields. To choose a field tag, simply click on the tag you want, and it will be displayed in the field tag box.

Let's look at how we might use the Advanced Search screen to build a more complex search for records about asthma or atopy in the UK. The search terms here are **incidence**, **prevalence**, **asthma** and **atopy**. In the Quick search screen, we might have performed five separate searches, for each term in turn, and then combined these together using the Search History Screen. You would get the same result, but it would take longer than doing the whole search in one go in the Advanced Search screen. Let's see how our search would look:

| incidence OR pr<br>AND  asthma OR atop<br>AND  AND  Add Row               |                                                | in<br>in<br>in | Descriptor<br>Descriptor<br>All fields | ▼ ×<br>▼ ×<br>▼ × | Over 10 million<br>abstracts about life<br>sciences carefully<br>selected by our team<br>of experts and updated<br>every week |
|---------------------------------------------------------------------------|------------------------------------------------|----------------|----------------------------------------|-------------------|----------------------------------------------------------------------------------------------------|
| <sup>D</sup> ublished between<br>Added since<br>.anguage<br>Document type | yyyy<br>yyyy-mm-dd<br>Any Languag<br>All Types |                | vyy                                    | Subinik           |                                                                                                    |
| Show<br>all results<br>only results where CABI                            | host the full text                             |                | ۲                                      |                   |                                                                                                    |

The terms **incidence OR prevalence** have been entered in the top search box. The two terms have been combined using the Boolean Operator OR. Next to **incidence OR prevalence** the "Descriptor" index has be selected from the dropdown menu. More about these individual indexes later. In the second search box, the terms **asthma OR atopy** have been entered, alongside which has been chosen the field "Descriptor". Finally, in the third search box, the term **UK** has been added, and the field "Geographic Location" chosen. The three separate search statements will be combined using the Boolean Operator **AND** but, for other searches, you may wish to combine these statements with **OR** or **NOT**.

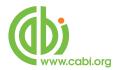

This can be done by choosing the appropriate operator from the drop-down lists to the left of the search boxes.

In order to search efficiently, within the CAB Direct interface, it is important to understand the structure of the database and what the individual fields are used for. We will now look at the various, important data fields in turn.

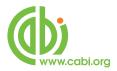

## **Title Fields**

All Global Health records have an English Item Title (Article Title or et). This is the English version of the title of the article that has been abstracted. Most of the original articles will be written in English, so the "Article Title" is usually the title of the original article. If the original article is written in a non-English language, the Article Title field will contain an English translation of the original title. Also, for non-English articles, that are written in a "Roman" script, an original language title will be provided in the "Original Item Title" field. For example, you may see a French article Title field. Although the English Title and the Original Item Titles are entered as two separate input fields, they are merged into one field, the Article Title field in advanced search.

|       | "heart disease" | in | Article title | • | × |
|-------|-----------------|----|---------------|---|---|
| AND 🗸 |                 | in | All fields    | • | × |
| AND 🗸 |                 | in | All fields    | • | × |

Titles are particularly useful when searching for a paper when all or part of the title is known, and you are only looking for the additional bibliographic data.

## **Author Fields**

There are two types of Author; individuals, who are often referred to as personal authors, and organizations like the World Health Organization, who would be referred to as Corporate Authors. All personal authors and editors are searched using the Author field (Author or au).

#### I. Personal Authors

The Author field actually includes data from 4 separate, personal name fields. When CABI creates a record for a paper written by a personal author or authors, the policy is to include the names of all the authors. When adding authors' names to a record, they are added as Family Name, First Initial. Second Initial.

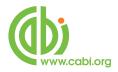

e.g. Smith, T. A.

These are entered into the Author Field. Many authors' names fit this format, but many do not. So, for names that do not fit this standard pattern, CABI will often include variations of an author's name in another field called Author Variants. Where a paper has an Editor, the Editor's name(s) will also be added to the record. When searching CAB Direct, all the personal authors and editors names have been put into the one Author Index, so that they can be searched in one place. So, you can use the Author search index to search for Personal Authors and Editors.

When searching in the Author field, you can search for just the Family name as:

#### au:smith

This will find all authors called Smith.

If you know their initials, you can include these, but they must be linked to the family name with quote marks as shown below:

## au:"smith,j.a"

Note: if you include just the first initial, the system will automatically find all the names with this first initial, i.e. **smith,j.a**, **smith,j.t**, etc.

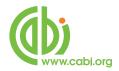

#### **II. Corporate Authors**

The names of organizations that publish papers are entered into the Corporate Author field, at the database input stage. Corporate Authors are searched in the Corporate Author field (ca), as shown below:

## ca: "World Health Organization"

ca:WHO

Note, again, the use of double quotes between the words, to get an exact phrase match. You can also use round brackets which will offer a slightly broader search, as it searches not for the exact phrase but simply for the occurrence of the individual words somewhere in the Corporate Author field, and in any order.

## ca:(World Health Organization)

Because it is not possible to apply strict rules for adding Corporate Authors to a record, it is often necessary to search for several variations, as shown above.

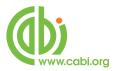

# Index Terms or "Descriptors"

If you are looking only for important papers on a particular subject, where you want a high level of relevance, you should restrict your search to one or more of the CABI indexing or Descriptor fields. Every record on the database is indexed with terms that describe all the important concepts within a paper. The index terms may be added to one of 5 different indexing fields.

The indexing fields that CABI uses are:

Organism Descriptor (od) Geographic Location (gl) Descriptor (de) Broad Term (Up-posted Term) Identifier (id)

All the terms appearing in the Organism Descriptor, Geographic Location, Descriptor and Broad Term fields are controlled by the CAB Thesaurus, CABI's indexing authority file. The advantage of having a controlled vocabulary is that users need only use one term to search for a concept rather than using lots of terms. The **Organism Descriptor** field is used for animal and plant names, the **Geographic Location** field is used for country and other geographic names and the **Descriptor** field is used for all the "other" terms that are neither animal, plant nor geographic. The entries in these three fields are added to the records manually, by the CABI Indexers.

Because Global Health is a scientific database, it is very important to remember that most animal and plant concepts will be indexed with their scientific names. All animals, except for commonly managed livestock like Cattle, Sheep, Goats, etc., are indexed with their scientific names. For example, if you want to search for papers about mosquitoes, you would need to search the descriptor fields for the scientific name, **Culicidae**, rather than mosquitoes. However, plants are

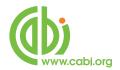

indexed with both their scientific and their common names, so the searching of plants is somewhat easier.

In general, index terms are added specifically to a concept within a paper. If, for example, a paper is a general paper about Europe, it will be indexed with the Geographic Location term **Europe**. But, if the paper is about a specific European country, it will be indexed with the specific country name, and not the word **Europe**. In the past, this policy has made searching for broad concepts, like Europe, very difficult because, in order to find every record, the user needed to search not only for Europe, but had to include all the specific country names as well. This is clearly a tedious and, sometimes, impossible task.

The problem was solved for some indexes several years ago, when CABI began using the CAB Thesaurus to add additional index terms, automatically, to a new field called the **Broad Term (up)** field. Because the CAB Thesaurus is hierarchically structured, all the terms are included in a hierarchy with all their broader terms above them and all their narrower terms below them. Since 1984, the electronic CAB Thesaurus has been included in the database production system, and has been used to automatically add broad terms, from the CAB Thesaurus, to the Broad Term field. This is only done for animal names, plant names and geographic terms, i.e. all the terms that appear in the **Organism Descriptor** field and the **Geographic Location** field. If we take our example of Europe, what this means is that every time a European country name appears in the **Geographic Location** field, the broader term **Europe** is automatically added to the Broad Term field. What this means is that a user can search for the term Europe, in the Broad Term field and they will find, automatically, all the individual country names. The field tag for the Broad term field is **up**:

#### up:Europe

Other search examples:

od:culicidae gl:(France OR Germany OR Spain) od:Rice and de:diet and up:"South East Asia"

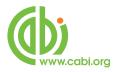

The last indexing field, not yet mentioned, is the Identifier field. This field is used for terms that do not appear in the CAB Thesaurus. This field is important for papers that discus new concepts that, currently, do not have their own Thesaurus term. This would include new chemicals, new species, etc. The record has to be indexed with an appropriate term but, because it is not in the Thesaurus, this term can not be added to the Descriptor, Organism Descriptor or Geographic Location fields. It would be rejected. Instead, it is added to the Identifier field, where it can be searched using the **Identifier** field tag (id). Clearly, if you are not sure whether a term is an Identifier or a Thesaurus term, you need to search both fields.

For example:

#### od:speciesabc OR id:speciesabc

In a complex search, with lots of terms that may appear in different index fields, the CAB Direct interface offers an extra field tag, **subject**, which combines the Descriptor, Geographic Location, Organism Descriptor and Identifier fields, and which searches them all at once. This can make life a little easier, as you don't have to remember which field to search. It can also reduce the amount of typing, if you use brackets, as in the following example:

## subject:(rice AND diet AND "south east asia")

Note: The Subject field is also available in the drop-down list of fields available on the Advanced Search screen.

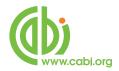

## CABICODES

In addition to adding index terms to a record, broad concepts are coded with a classification system known as CABICODES. The CABICODES are a hierarchical list of classification codes that divide the subject coverage of the CABI databases into 23 major sections. Each section then includes a series of codes that divides that subject into more specific subjects. The codes themselves are typically used to code for subjects that would be difficult to describe with keywords alone. The area of Human Health, for example, has its own set of codes, as shown below.

| VV000<br>VV050<br>VV055<br>VV060<br>VV065<br>VV080<br>VV100<br>VV100<br>VV110<br>VV120 | Human Health and Biology (General) (Revised June 2002)<br>Human Physiology and Biochemistry<br>Immunology and Allergology (New March 2000)<br>Human Reproduction and Development<br>Human Sexual and Reproductive Health (New March 2000)<br>Human Genetics and Molecular Medicine (New June 2002)<br>Human Nutrition (General)<br>Diet Studies<br>Physiology and Human Nutrition |
|----------------------------------------------------------------------------------------|----------------------------------------------------------------------------------------------------|
| VV130                                                                                  | Nutrition-related Disorders and Therapeutic Nutrition                                                                                                    |
| VV140                                                                                  | Animal Models of Human Nutrition                                                                                                    |
| VV200                                                                                  | Parasites, Vectors, Pathogens and Biogenic diseases of Humans (Discontinued March 2000)                                                                                                    |
| VV210                                                                                  | Prion, Viral, Bacterial and Fungal Pathogens of Humans (New March 2000)                                                                                                    |
| VV220                                                                                  | Protozoan, Helminth and Arthropod Parasites of Humans (New March 2000)                                                                                                    |
| VV230                                                                                  | Public Health Pests, Vectors and Intermediate Hosts (New March 2000)                                                                                                    |
| VV300                                                                                  | Public Health and Nuisance Pests (Discontinued March 2000)                                                                                                    |
| VV400                                                                                  | Animal Models of Human Diseases (New March 2000)                                                                                                    |
| VV450                                                                                  | Animals and in-vitro Models for Pharmaceuticals (New March 2000)                                                                                                    |
| VV500                                                                                  | Human Health and the Environment.                                                                                                    |
| VV550                                                                                  | Rural Health (New March 2000)                                                                                                    |
| VV600                                                                                  | Non-communicable Human Diseases and Injuries                                                                                                    |
| VV610                                                                                  | Human Injuries (Discontinued March 2000)                                                                                                    |
| VV700                                                                                  | Human Treatment and Diagnosis (Non-drug) (Discontinued March 2000)                                                                                                    |
| VV710                                                                                  | Non-drug Therapy and Prophylaxis of Humans (New March 2000)                                                                                                    |
| VV720                                                                                  | Diagnosis of Human Disease (New March 2000)                                                                                                    |
| VV730                                                                                  | Phamacology (New March 2000)                                                                                                    |
| VV800                                                                                  | Human Toxicology, Poisoning and Pharmacology (Discontinued March 2000)                                                                                                    |
| VV810                                                                                  | Human Toxicology and Poisoning (New March 2000)                                                                                                    |
| VV820                                                                                  | Toxicology (New March 2000)                                                                                                    |

**VV900** Occupational Health and Safety

All database records have at least one CABICODE but, according to the coverage, two or more codes are common. The codes are added in addition to the index Descriptors already described, not instead of them. The CABICODES

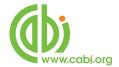

can be searched just like any other keyword, but using the tag **cc**, as in the following examples:

#### cc:VV900 AND up:Europe

#### cc:VV2\* AND de:Treatment

Note the use of truncation (\*) in the second example.

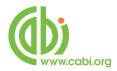

## The CAB Thesaurus:

The CAB Thesaurus, CABI's controlled indexing vocabulary, now contains nearly 100,000 preferred indexing terms, and is used to index all the key concepts within the original article. These indexing terms are entered into the four indexing fields, Descriptors, Geographic Location, Organism Descriptors and Broad Terms, as described earlier. The CAB Thesaurus is provided as part of the CAB Direct platform, as an integrated search guide. You can use it to check for the correct terms to use in your search profile. You can also use it to automatically select terms and add them to your search. To browse the CAB Thesaurus, simply click on the **Thesaurus** tab, in the top menu. This will open the Thesaurus browse screen, shown below:

| lome All terms A-Z                                    | Browse by subject / category                                                                                                    | Cookie Information                                                                                                    |
|-------------------------------------------------------|----------------------------------------------------------------------------------------------------|----------------------------------------------------------------------------------------------------|
| Home     All terms A-2       scarch Thesaurus :       | Browse by subject / category     About CAB Thesaurus     The CAB Thesaurus is the essential search tool for all users of the CAB     ABSTRACTS <sup>®</sup> and Global Health databases and related products. The CAB     Thesaurus is not only an invaluable aid for database users but it has many potential     uses by individuals and organizations indexing their own information resources for     both internal use and on the Internet     Its strengths include:         Controlled vocabulary that has been in constant use since 1983         Regularly updated (current version released July 2014)         Broad coverage of pure and applied life sciences, technology and social         sciences         Approximately 264,500 terms, including 144,900 preferred terms and 119,600         non-preferred terms         Spacific terminology for all subjects covered         Includes about 206,400 plant, animal and microorganism names         Broad, narrow and related terms to help users find relevant terminology         Conse-references from non-preferred synonyms to preferred terms | Cookie Information Search string Dick the Statuton beside a term to add it to the search string box below Gear search Clear search Clear search Send to CAB Direct > Send to Google > Send to Yahoo! |
| vailable only to search type "term<br>gins with text" | <ul> <li>Multi-lingual, with Dutch, Portuguese and Spanish equivalents for most English<br/>terms, plus lesser content in Danish, Finnish, French, German, Italian,<br/>Norwegian and Swedish</li> <li>American and British spelling variants</li> </ul>                                                                                                    |                                                                                                    |
| Help with search >>                                   | Relevant CAS registry numbers for chemicals                                                                                                    |                                                                                                    |
| Get Sample Data >>                                    | Commission notation for enzymes     About CABI                                                                                                    |                                                                                                    |
|                                                       | CABI is a not-for-profit science-based development and information organization. We improve people's lives by providing information and applying scientific expertise to                                                                                                    |                                                                                                    |

In the Search Thesaurus : search box, at the top of the left-hand column, type in the term that you want to look up, and click the **control** button. There are various parameters that you can set, down the left-hand side. In the screen, on the next page, we have searched for the term "Antibiotics".

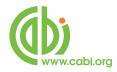

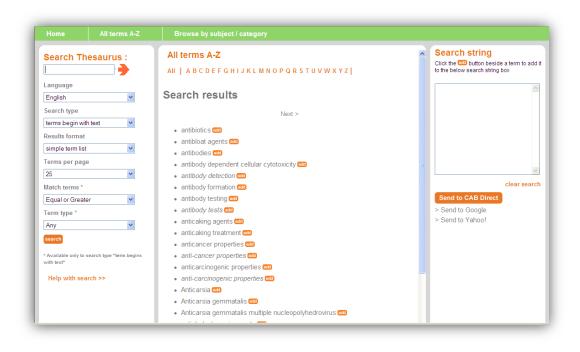

In the frame above, we see an alphabetical list of terms, from the Thesaurus, starting with our term Antibiotics. To see the Thesaurus entry for any of these terms, simply click on the term of interest. In this example, we are interested in the term Antibiotics. Clicking on a term will display the Thesaurus entry for that term. The entry for Antibiotics is shown below:

| Home All terms A-Z                                                                                  | Browse by subject / category                                                                                            | Send Feedback                                                                                                    |
|----------------------------------------------------------------------------------------------------|----------------------------------------------------------------------------------------------------|----------------------------------------------------------------------------------------------------|
| Search Thesaurus :<br>Language<br>English<br>Search type<br>terms begin with text<br>Results format | Browse by subject / category All terms A-Z All   A B C D E F G H I J K L M N O P Q R S T U V W X Y Z   <pre> &lt;</pre> | Send Feedback  Search string Click the D button beside a term to add it to the below search string box  Click the Complexity of the below search string box  Clear search  Send to CAB Direct  Send to Coogle Send to Yahoo! |

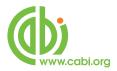

We now see the term Antibiotics at the top of its hierarchy. Below Antibiotics, we see all the Narrower Terms, one level below. These are the more specific terms, used to index these specific concepts. Next to each term, there is an <sup>633</sup> button, which can be used to add any selected term to the **Search string** box, on the right of the screen. Clicking on <sup>633</sup> will add it to the **Search string** box. If more than one term is clicked, the terms will be combined with the OR operator, as shown on the screenshot below.

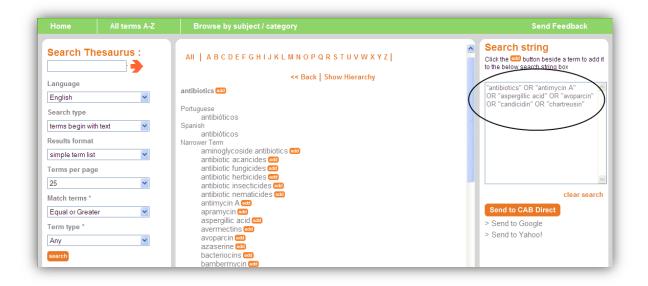

Once you have selected all the terms that you want to search, simply click the Send to CAB Direct button to perform the search. CAB Direct will then run your Thesaurus search and display the results, as shown below.

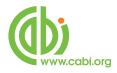

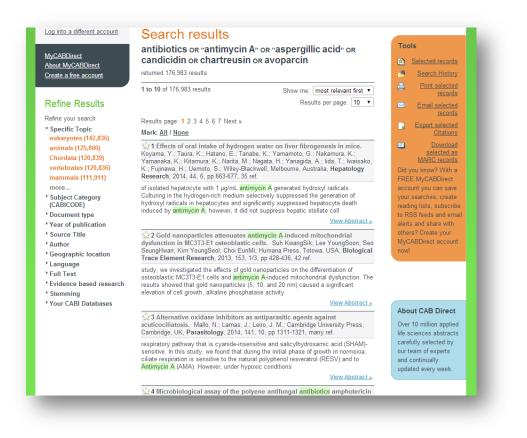

The search is actually performed in the Free Text Index, and is not restricted to the CABI Indexing fields, so this will provide the broadest result.

If you wish to modify the search statement, before you run the search, the **Search string** box, in the Thesaurus screen, is fully editable. You can add extra terms, change **OR**s to **AND**s, or add brackets, quotation marks and field tags. In the example below, we have added the field tag **subject** and a set of round brackets.

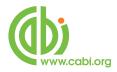

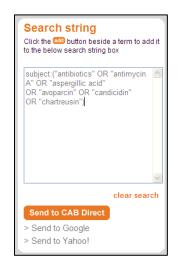

Here, we see that CAB Direct has searched for the selected terms in the **Subject** field, rather than the **Free Text** index.

|                                                                                                    | Specific Topic: antibiotics OR Specific Topic: "antimycin A" OR                                                                                                    | Tools                                                                                                    |
|----------------------------------------------------------------------------------------------------|----------------------------------------------------------------------------------------------------|----------------------------------------------------------------------------------------------------|
| <u>MyCABDirect</u><br>About MyCABDirect<br>Create a free account                                                              | specific Topic: "ASPERGIILICS OR Specific Topic: "Affitting Cit A" OR<br>Specific Topic: "ASPERGIILIC ACId" OR Specific Topic: Candicidin<br>OR Specific Topic: Chartreusin OR Specific Topic: AVOPARCIN<br>returned 126,780 results                                                                                                    | Selected records           Search History           Print selected                                                          |
| Refine Results<br>Refine your search                                                                                          | 1 to 10 of 126,780 results Show me: most relevant first ▼<br>Results per page: 10 ▼                                                                                                    | Email selected<br>records                                                                                                   |
| <ul> <li>Specific Topic<br/>antibiotics (106,359)<br/>eukaryotes (100,871)</li> </ul>                                         | Results page: <b>1</b> 2 3 4 5 6 7 Next »<br>Mark: <u>All / None</u>                                                                                                    | Export selected <u>Citations</u> <u>Download</u> selected as                                                                |
| animals (91,195)<br>Chordata (88,555)<br>vertebrates (88,554)<br>more                                                         | ☆ 1 Effects of oral intake of hydrogen water on liver fibrogenesis in mice.<br>Koyama, Y.; Taura, K.; Hatano, E.; Tanabe, K.; Yamamoto, G.; Nakamura, K.;<br>Yamanaka, K.; Kitamura, K.; Narita, M.; Nagata, H.; Yanagida, A.; lida, T.; Iwaisako,<br>K.; Fujinawa, H.; Uemoto, S.; Wiley-Blackwell, Melbourne, Australia, Hepatology<br>Research, 2014, 44, 6, pp 663-677, 35 ref. | MARC records<br>Did you know? With a<br>FREE MyCABDirect<br>account you can save                                            |
| <ul> <li>Subject Category<br/>(CABICODE)</li> <li>Document type</li> <li>Year of publication</li> <li>Source Title</li> </ul> | of isolated hepatocyte with 1 µg/mL antimycin A generated hydroxyl radicals.<br>Culturing in the hydrogen-rich medium selectively suppressed the generation of<br>hydroxyl radicals in hepatocytes and significantly suppressed hepatocyte death<br>induced by antimycin A; however, it did not suppress hepatic stellate cell<br><u>View Abstract »</u>                            | your searches, create<br>reading lists, subscribe<br>to RSS feeds and email<br>alerts and share with<br>others? Create your |
| <ul> <li>Author</li> <li>Geographic location</li> <li>Language</li> </ul>                                                     | ☆ 2 Alternative oxidase inhibitors as antiparasitic agents against<br>scuticociliatosis. Mallo, N.; Lamas, J.; Leiro, J. M.; Cambridge University Press,<br>Cambridge, UK, Parasitology, 2014, 141, 10, pp 1311-1321, many ref.                                                                                                    | MyCABDirect account<br>now!                                                                                                 |
| <ul> <li>Full Text</li> <li>Evidence based research</li> <li>Stemming</li> </ul>                                              | respiratory pathway that is cyanide-insensitive and salicylhydroxamic acid (SHAM)-<br>sensitive. In this study, we found that during the initial phase of growth in normoxia,<br>ciliate respiration is sensitive to the natural polyphenol resveratrol (RESV) and to<br>Antimycin A (AMA). However, under hypoxic conditions                                                       |                                                                                                    |
| Your CABI Databases                                                                                                    | View Abstract »                                                                                                    | About CAB Direct                                                                                                    |
|                                                                                                    | 3 Bovine mitochondrial oxygen consumption effects on oxymyoglobin in<br>the presence of lactate as a substrate for respiration. Ramanathan, R.; Mancini,<br>R. A.; Joseph, P.; Suman, S. P.; Elsevier Ltd, Oxford, UK, Meat Science, 2013, 93.                                                                                                    | Over 10 million applied<br>life sciences abstracts                                                                          |

This new CAB Thesaurus is very flexible and powerful. There is a separate, indepth Tutorial available on using the CAB Thesaurus.

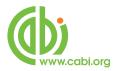

# **Subject Codes Field**

In addition to the CABI indexing fields and the CABICODES, Global Health records are classified using a set of two character Subject Codes. Initially developed as a production tool for the printing of the 46 printed Abstracts Journals, these Subject Codes have been expanded to code records for broad subject areas like Parasitology, Human Nutrition, Plant Pathology, etc. Database records will have at least one code, but may have several, coding for different concepts within the original paper. The Subject Code (sc) field is also used to code database records which have links to the CABI Full Text databases and the CAB eBooks, which are available as separate databases. This coding helps when trying to limit to full text records or records in various database subsets. If, for example, a database user also subscribes to the CAB Reviews full text database, they could search for "heart disease" and sc:(FR or FA), for example, and this would retrieve records about heart disease that have links through to electronic, full text Reviews on the CAB Reviews full text database. The following screenshot shows two Global Health records with CAB full text links through to two CAB Reviews.

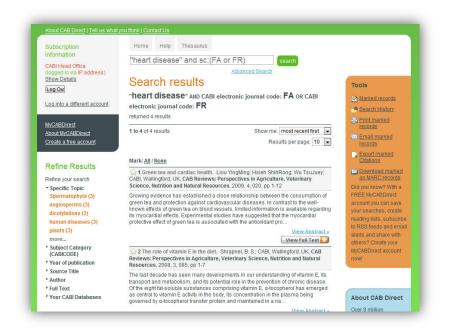

For institutions subscribing to Global Health, that also have a subscription to CAB Reviews full text database, these links will take the user straight through to the full text PDF file. Click to see a full of the <u>CABI Subject Codes.</u>

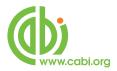

# **Search Limits**

On the Advanced Search screen, there are a number of limit options including:

| Published between: | To limit results to records from original articles published within a range of years.                                |
|--------------------|----------------------------------------------------------------------------------------------------|
| Added since:       | This limits the search to records added to the database since a specified date, and is useful for updating searches. |
| Language:          | Limits the search to records for original articles published in a specific language.                                 |
| Document type      | Will limit results to records for a specific document type, such as Journal or Book.                                 |

At the bottom of the Advanced Search screen there is also an option to Show only database records that have links through to the free CAB Full Text articles.

| About CAB Direct   Tell us what                                                                                                    | you think I Contact Us                                        |                                                                                                   |                       | www.cabi.org                                                                                                    |
|----------------------------------------------------------------------------------------------------|---------------------------------------------------------------|---------------------------------------------------------------------------------------------------|-----------------------|----------------------------------------------------------------------------------------------------|
| Subscription<br>Information<br>CABI Head Office<br>(logged in via IP address)<br>Show Details<br>[Log Ou]<br>Log into a different account |                                                               | earch<br>in All fields<br>in All fields<br>in All fields                                          | x<br>x<br>x<br>Submit | Over 9 million<br>bibliographic and full<br>text applied life<br>science articles hand<br>picked by our team of<br>experts and updated<br>daily. |
| About MyCABDirect<br>Create a free account                                                                                                | Published between<br>Added since<br>Language<br>Document type | yyyy     - yyyy       yyyy-mm-dd     Image       Any Language     Image       All Types     Image | 0                     |                                                                                                    |
|                                                                                                    | Show<br>all results<br>only results where CABI I              | nost the full text                                                                                | C                     |                                                                                                    |

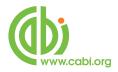

# **Additional Search Fields**

We have looked at some of the most important search fields, but there are many more that can be useful on occasions. A list of all the fields can be found in the short help file, accessed from the CAB Direct screen by clicking on the Help tab at the top of the screen. Here is a table of those additional fields.

| Description                  | Field Tag/Name |
|------------------------------|----------------|
| Additional Authors           | ad             |
| Author Affiliation           | аа             |
| CABICODES                    | сс             |
| CAS Registry<br>Numbers      | ry             |
| Conference Dates             | cd             |
| Conference Title             | ct             |
| Corporate Author             | са             |
| Country of<br>Publication    | ср             |
| Descriptors                  | de             |
| Digital Object<br>Identifier | Oİ             |
| Document Editors             | ed             |
| Document Title               | do             |
| Email                        | em             |
| English Item Title           | et             |
| Non English Item<br>Title    | ft             |
| Geographic<br>Location       | gl             |
| Identifiers                  | id             |

| Description                 | Field Tag/Name |
|-----------------------------|----------------|
| ISBN                        | bn             |
| ISSN                        | sn             |
| Item Type                   | it             |
| Language(s) of<br>Summary   | ls             |
| Language(s) of<br>Text      | la             |
| Location of<br>Publisher    | lp             |
| Main Abstract               | ab             |
| Organism<br>Descriptors     | od             |
| Pan Number                  | ра             |
| Personal Author             | au             |
| Personal Author<br>Variants | av             |
| Publisher                   | pb             |
| CABI Product<br>Code        | SC             |
| Up-posted<br>Descriptors    | up             |
| Web URL                     | ur             |
| Year of Publication         | yr             |